## **Instituto Superior Miguel Torga**

### **Moodle – Reiniciar uma Unidade Curricular**

### Procedimento para reiniciar uma Unidade Curricular no Moodle

Este documento indica os procedimentos a tomar na preparação das unidades curriculares do Moodle para o novo semestre letivo. Após terem utilizado o Moodle para ministrar unidades curriculares no ano letivo anterior, estas contém toda a informação produzida durante o ano como por exemplo, conteúdos, mensagens de fóruns ou de outro tipo, eventos criados, alunos inscritos...

Existe uma opção no Moodle que permite reiniciar a unidade curricular (UC) limpando a lista de alunos inscritos (se não reiniciar a disciplina, os alunos do ano anterior continuarão inscritos) e apagando todas as mensagens e eventos criados. Provavelmente a única coisa que interessa manter são os conteúdos, para não ter que duplicar trabalho a introduzi-los novamente. A vantagem desta opção é que não interfere com os conteúdos inseridos anteriormente.

1) Entre na UC que pretence reiniciar. Clique na opção "Reiniciar" dentro do menu "Administração".

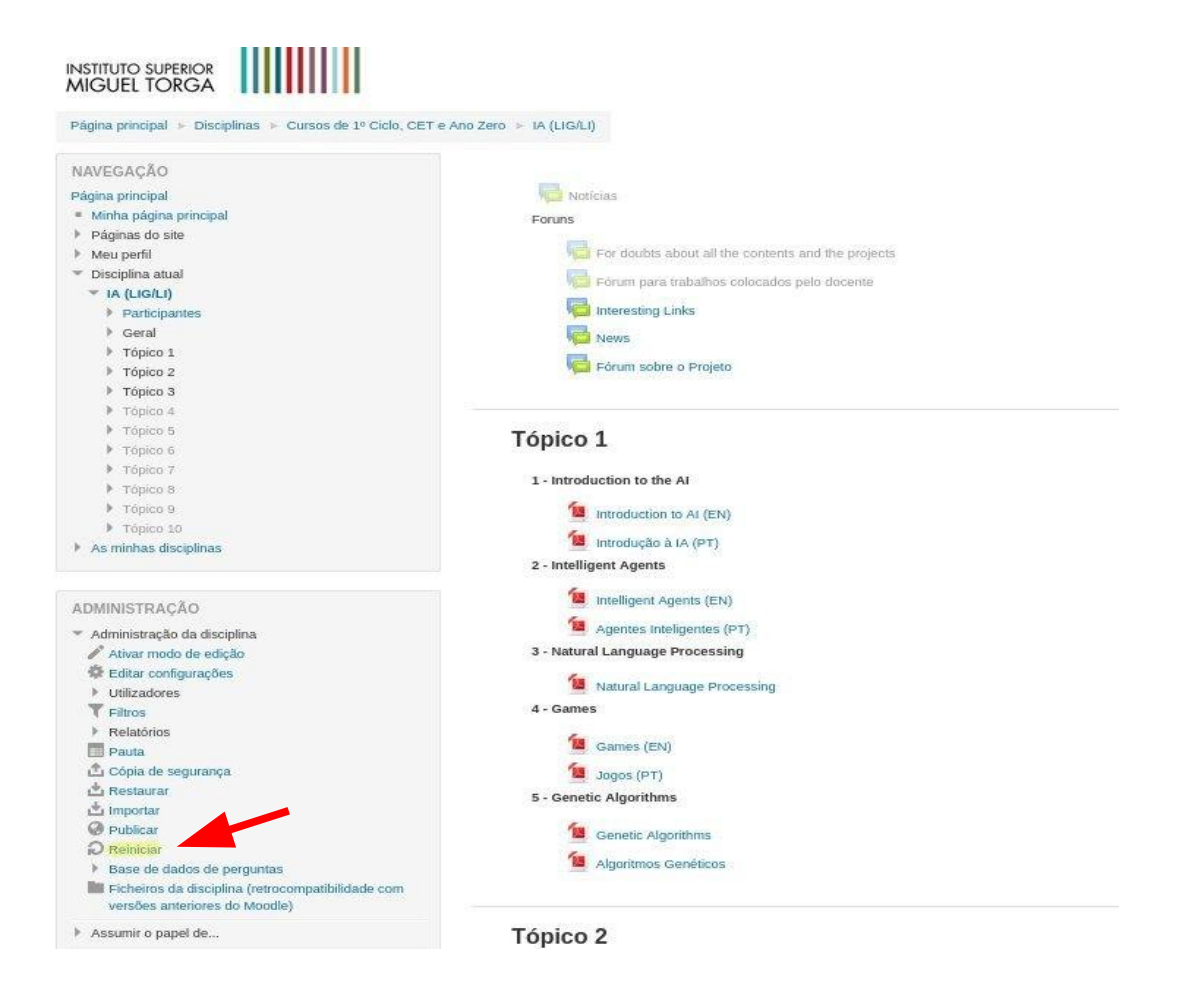

# **Instituto Superior Miguel Torga**

## **Moodle – Reiniciar uma Unidade Curricular**

2) Dependendo das opções selecionadas no formulário seguinte podemos eliminar eventos, alunos de anos anteriores, trabalhos de alunos, pautas ou fóruns. Para eliminar tudo, selecione todas as opções.

Depois de escolhermos as opções que pretendemos eliminar, devemos selecionar o botão "Reiniciar disciplina" no final do formulário.

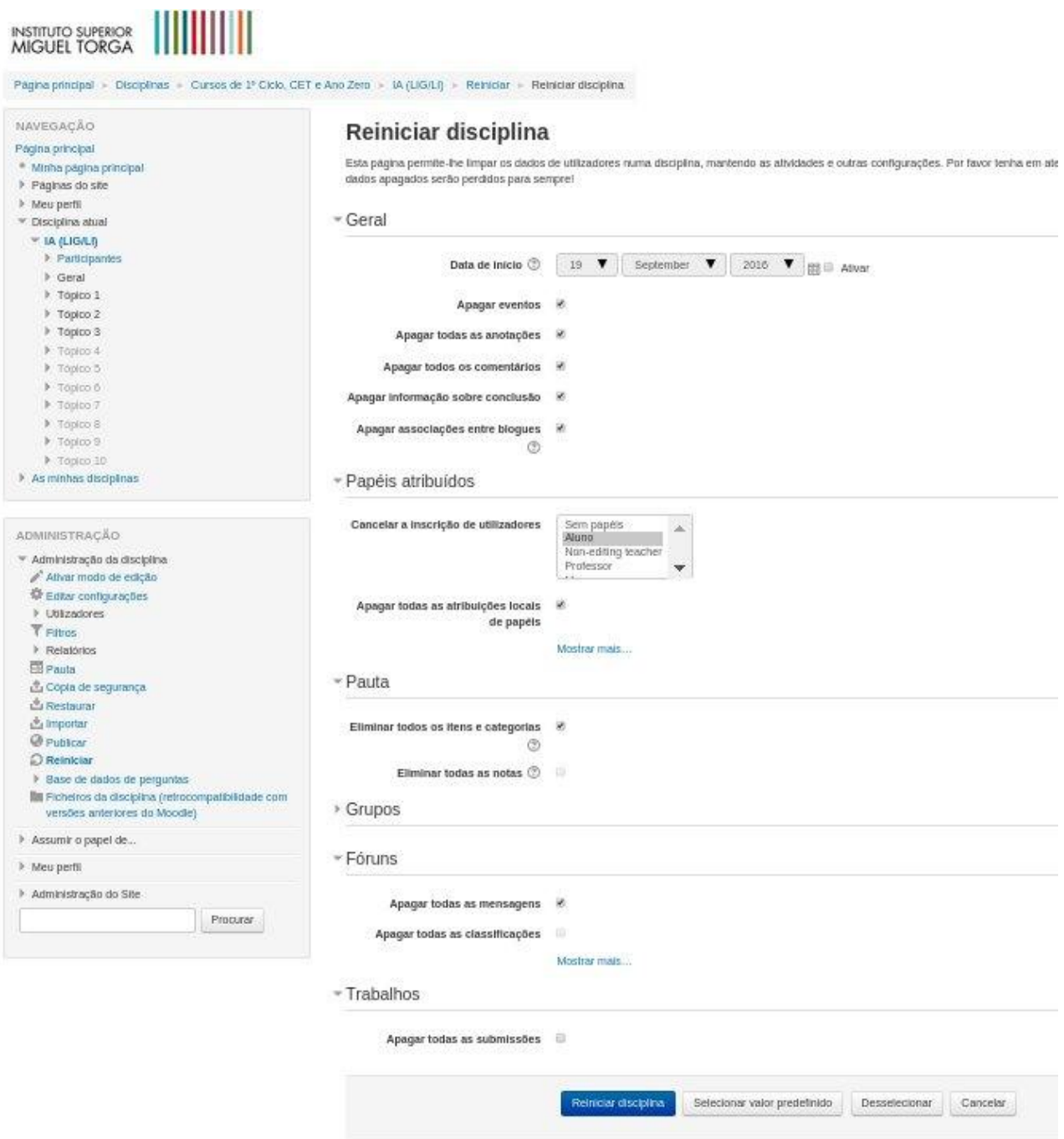

# **Instituto Superior Miguel Torga Moodle – Reiniciar uma Unidade Curricular**

3) Finalmente selecione o botão assinalado para assim confirmar o procedimento.

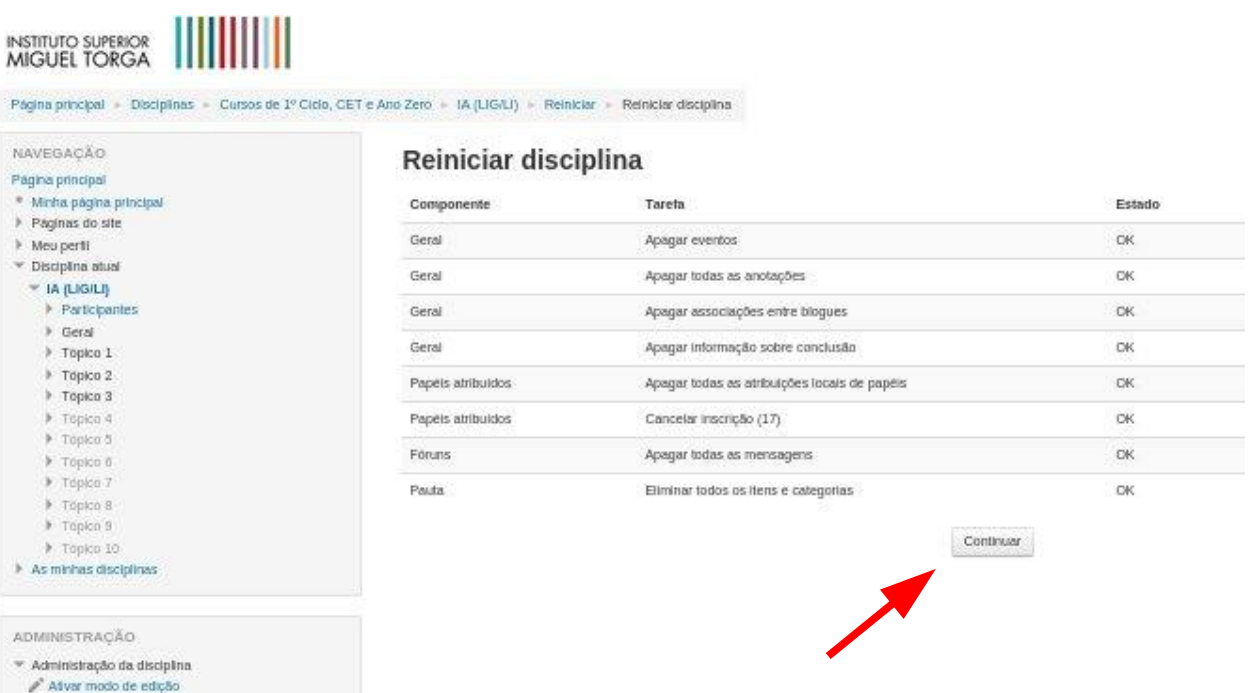

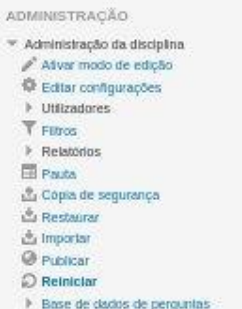

ü